## **Fit im Netz**

## **Wie finde ich Freunde?**

## Sie brauchen:

- Einen Internetbrowser Ihrer Wahl
- Eine gültige E-Mail Adresse
- Ein bestehendes Facebook-Konto
- Und das zugehörige Passwort.
- Ein passendes Foto.

Falls Sie noch kein Facebook-Konto haben, lesen Sie das PDF zum Thema

**"Wie registriere ich mich bei Facebook?"**

## **Teil 1: Freundschaftsanfrage versenden**

- Öffnen Sie Ihren **Internetbrowser (z.B. Firefox)**

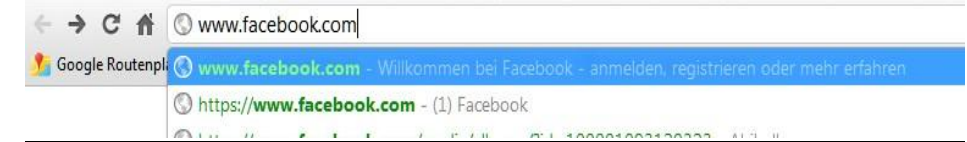

- Geben Sie in der Adresszeile **[www.facebook.com](http://www.facebook.com/)** ein und drücken Sie die "Enter" Taste. Sie befinden sich nun auf der Startseite von Facebook. Melden Sie sich mit Ihrer E-Mail Adresse und Ihrem Passwort an.

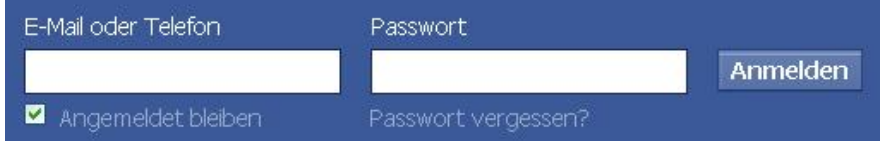

- Wir befinden uns nun auf Ihrer persönlichen Startseite.
- Klicken Sie oben in das leere, weiße Suchfeld und geben Sie den Namen Ihres gesuchten Freundes ein.

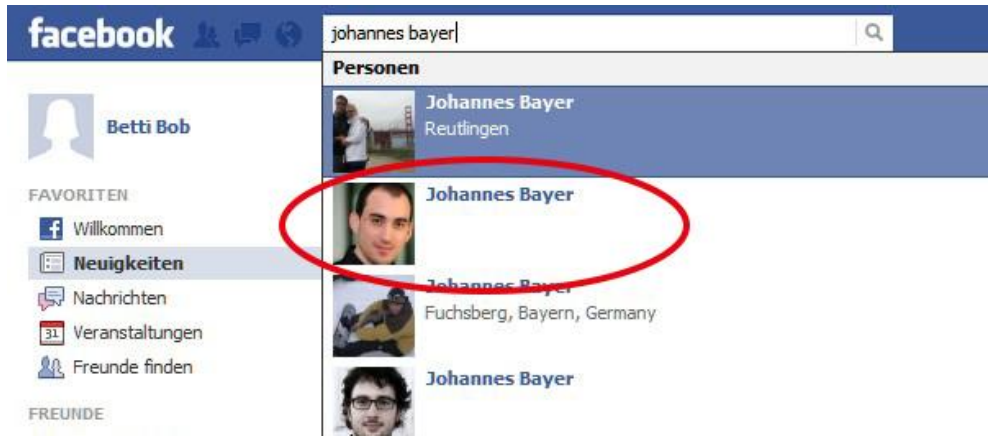

- Durch einen Klick auf "**weitere Ergebnisse**" startet die Suche automatisch.

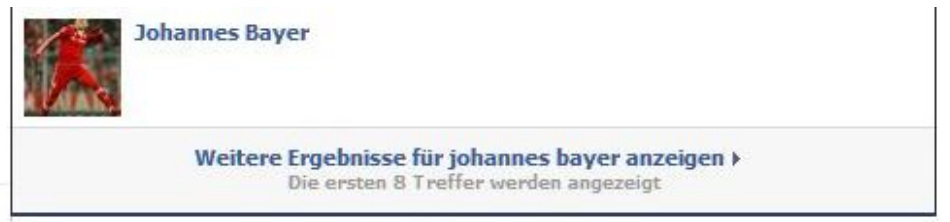

- Sie werden auf eine Seite geleitet, auf der alle passenden Ergebnisse gelistet sind. Es kann durchaus passieren, dass mehrere passende Treffer, oder auch gar keine, angezeigt werden. (Befindet sich die gesuchte Person nicht unter den ersten Ergebnissen, können Sie auch noch auf "weitere Ergebnisse **anzeigen**" klicken, um so noch mehr Treffer angezeigt zu bekommen.)
- Falls Sie bis jetzt nicht fündig geworden sind, gibt es auch noch die Möglichkeit gezielt nach einer E-Mail Adresse zu suchen. Dazu klicken Sie zum wiederholten Male in die Suchleiste und geben die E-Mail Adresse Ihres Freundes ein.

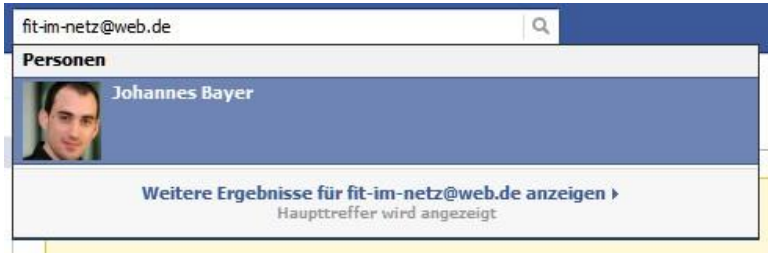

- Facebook zeigt Ihnen nun das zu der E-Mail Adresse gehörende Profil an. Klicken Sie auf den Namen, um auf das zugehörige Profil zu gelangen.
- Klicken Sie oben rechts auf die Schaltfläche "Freund hinzufügen", um eine Freundschaftsanfrage an Ihren Freund zu senden.

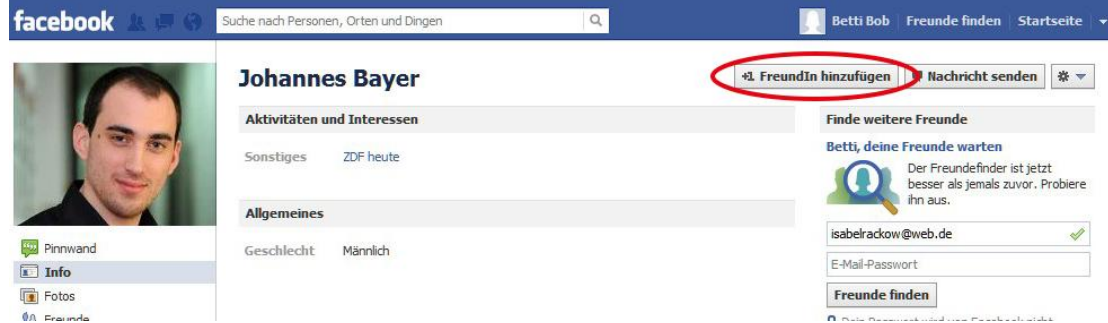

- Jetzt bleibt es nur noch abzuwarten bis Ihr Freund die Anfrage annimmt.
- Wie Sie selbst eine Freundschaftsanfrage annehmen, können Sie im PDF **"Wie finde ich Freunde? Teil 2:** *Freundschaftsanfrage annehmen***"** nachlesen.